Facebook is part of many people's life. Connecting with friends and others, setting up events and much more. But what happens to this information and page when a person dies?

# **There are several options for your Facebook account.**

- Legacy account
- Deleting an account
- De-activating

However, this is something that will need to be put into action while the Facebook user is still alive.

# **Deleting Facebook Account**

You can choose to have your account [permanently](https://www.facebook.com/help/224562897555674?helpref=faq_content)  [deleted](https://www.facebook.com/help/224562897555674?helpref=faq_content) after death.

## **To do this:**

**1.** When logged into Facebook Click |

#### **2.** Select Settings

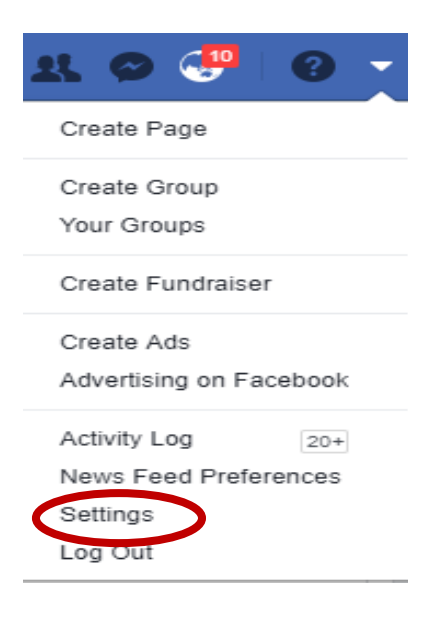

## **3.** Then click: Manage account.

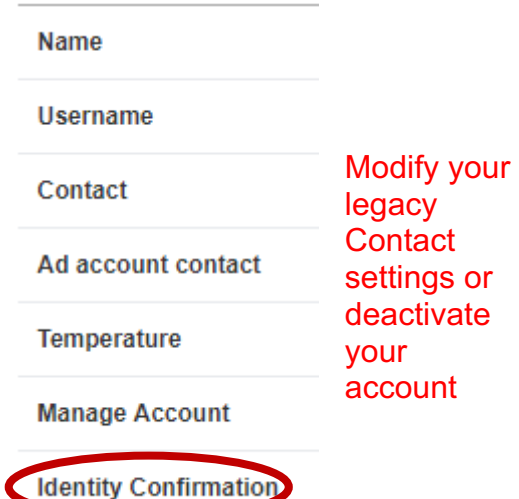

#### **4.** Click: Request account deletion

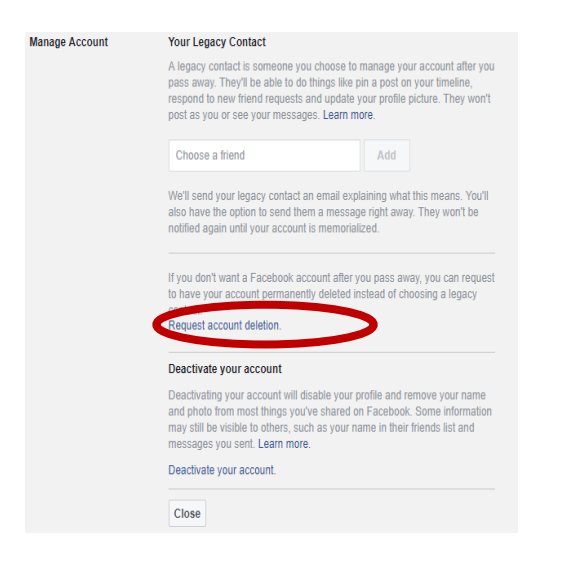

## **5.** This message will appear.

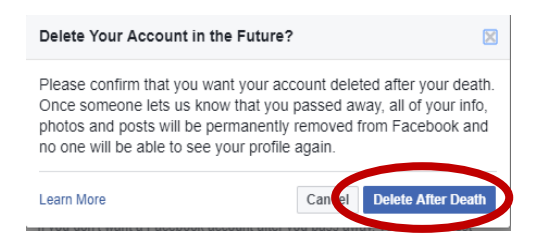

#### **6.** Click: Delete After Death

With this information, Facebook will make the changes to the user account when they receive a copy of the death certificate.

[https://www.facebook.com/help/224562](https://www.facebook.com/help/224562897555674?helpref=faq_content) [897555674?helpref=faq\\_content](https://www.facebook.com/help/224562897555674?helpref=faq_content)

#### **Reminder:**

There might be other accounts that need to be closed.

For example:

- Twitter
- Instagram
- eBay
- any on-line accounts
- email accounts.

# **Thank you to Facebook for this information**

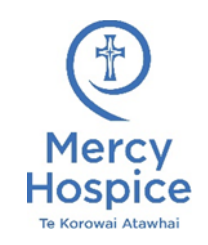

Reviewed 01.2024 CF Te Ara Whakapiri – Last Days of Life Care Social Media

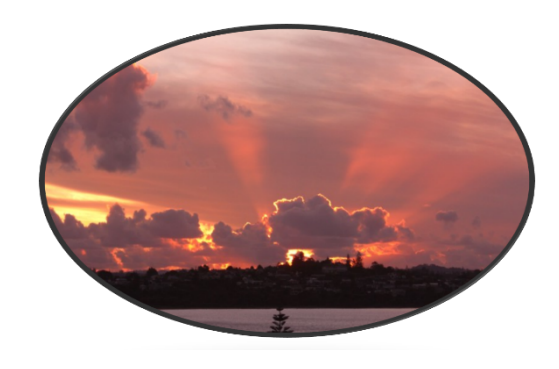

# **Social Media**

This leaflet is for Facebook account

Give a thought to other accounts Eg. Twitter, Instagram, Tik-Tok, Amazon as well as any shopping accounts.

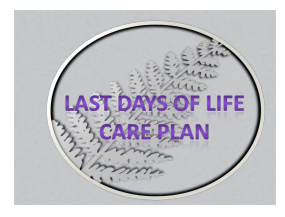

If you are concerned or unsure about anything, please discuss this with the Care Team supporting you.